# HOME HEALTH CLINICIAN FLOW CHART

# **Completing Visit**

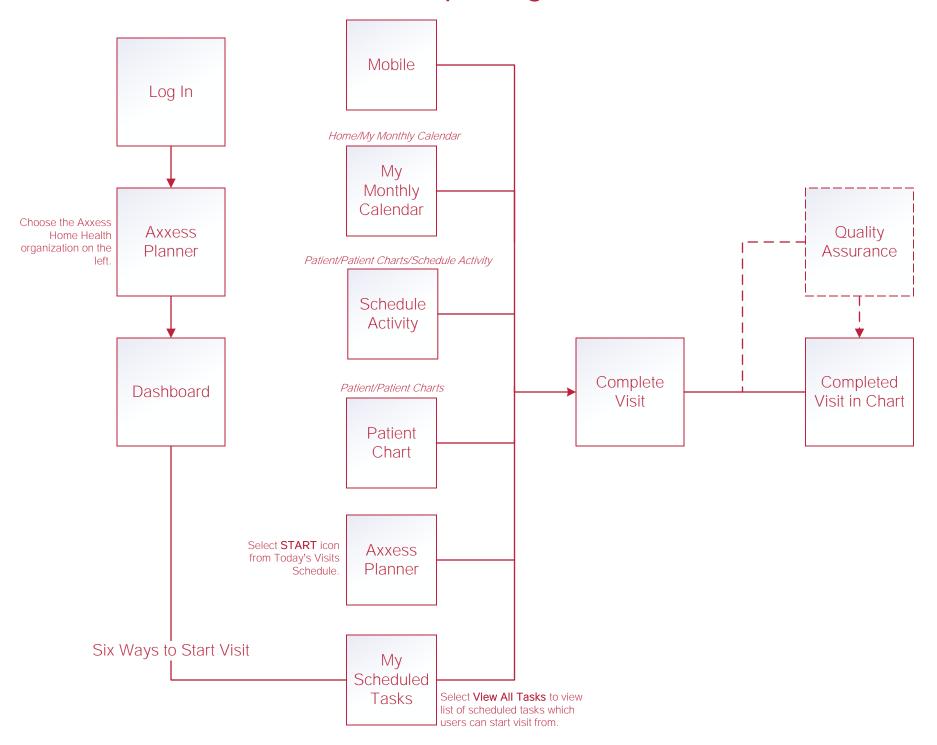

### **Writing Orders**

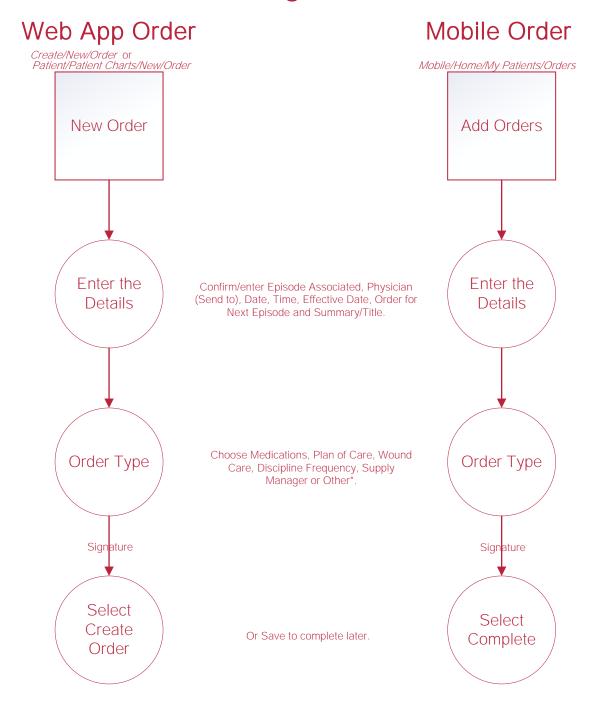

#### New Aide Care Plan and Communication Note

#### Aide Care Plan

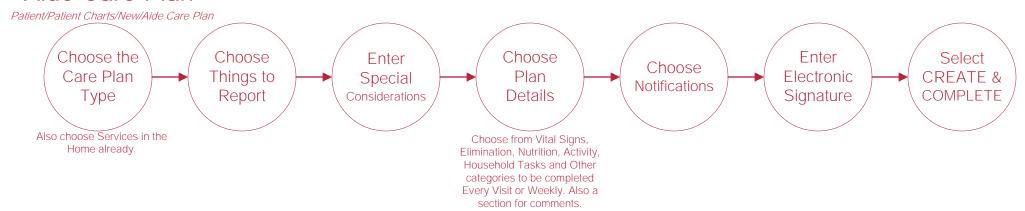

#### Communication Note

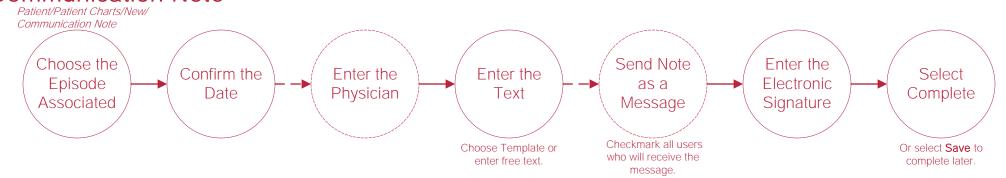

## Scheduling Tasks\*

#### Schedule Single Task

## Schedule/Schedule Center Select Show Schedulers Tab Nursing, HHA, MSW/Other, Discipline Therapy, Dietitian, Orders/Care Plans and Daily/Outlier. Choose Task. Enter the User and Enter Details Select Save

#### Schedule Multiple Tasks

Schedule/Schedule Center/Schedule Manager/Schedule Employee

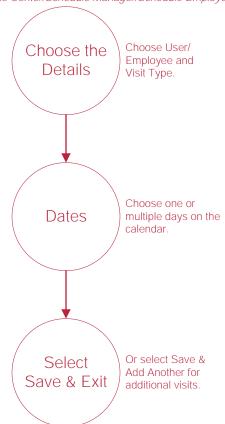

# **Help Center Process**

Help/Help Center

Help Center

This center will provide step-by-step instructions on areas of the software, as well as instructional videos.